# **Viacero inštalácií na jednom poítai**

## Viacero inštalácií systému D2000 na jednom poítai

Systém D2000 od verzie v7.00 (release 7025R041) umožuje prevádzkova viacero inštalácií systému D2000 rovnakých alebo rôznych verzií na jednom poítai, nie však v rovnakom ase.

**Poznámka:** Týmto je myslené, že nie je podporované súasné spustenie viacerých procesov [D2000 Server.](https://doc.ipesoft.com/display/D2DOCV22SK/D2000+Server) Je podporované spustenie napr. viacerých [D20](https://doc.ipesoft.com/display/D2DOCV22SK/D2000+HI+-+Human+Interface) [00 HI](https://doc.ipesoft.com/display/D2DOCV22SK/D2000+HI+-+Human+Interface) (v rôznych verziách) alebo súasné spustenie viacerých procesov [D2000 Kom,](https://doc.ipesoft.com/display/D2DOCV22SK/D2000+Kom) [D2000 Event,](https://doc.ipesoft.com/display/D2DOCV22SK/D2000+Event+Handler) [D2000 DBManager](https://doc.ipesoft.com/display/D2DOCV22SK/D2000+DBManager) i [D2000 Archív](https://doc.ipesoft.com/pages/viewpage.action?pageId=84349041) (v rôznych verziách), ktoré sú pripojené k príslušným procesom [D2000 Server](https://doc.ipesoft.com/display/D2DOCV22SK/D2000+Server) (spusteným na rôznych poítaoch).

## **Postup inštalácie:**

- 1. Prostredníctvom programu **regEdit** vytvorte v kúi **HKEY\_LOCAL\_MACHINE\SOFTWARE\Ipesoft** podkú **D2000**.
- 2. V podkúi **D2000** vytvorte kú **Installed**.
- 3. V kúi **Installed** vytvorte podkú s názvom adresára obsahujúceho inštaláciu systému D2000. Názov kúa musí obsahova obyajné lomítka (/), nie obrátené (\).
- Príklad: Cesta na adresár je **c:\d2000\d2000.E70\**, kú sa bude vola **c:/D2000/D2000.E70**.
- 4. V tomto kúi vytvorte textovú hodnotu s názvom **Base** a nastavte jej ako hodnotu meno kúa z príslušných podkúov **HKEY\_LOCAL\_MACHINE\SO FTWARE\Ipesoft**.

### **Príklad:**

Potrebujeme vytvori 2 inštalácie systému D2000 na jednom poítai. Prvú inštaláciu nazveme **Install1** a druhú inštaláciu **Install2**. **Install1** budeme inštalova do adresára **c:\d2000\Install1\**, **Install2** do adresára **c:\d2000\Install2\**.

### **A** Inštalácia **Install1:**

- 1. Pomocou inštalaného programu systému D2000 nainštalujeme **Install1** do adresára **c:\D2000\Install1\**. Inštalaný program systému D2000 automaticky vytvorí v registroch kú **HKEY\_LOCAL\_MACHINE\SOFTWARE\Ipesoft\D2000V70**.
- 2. Tento kú (**HKEY\_LOCAL\_MACHINE\SOFTWARE\Ipesoft\D2000V70**) premenujeme na **HKEY\_LOCAL\_MACHINE\SOFTWARE\Ipesoft\Install1**.
- 3. Vytvoríme kú **HKEY\_LOCAL\_MACHINE\SOFTWARE\Ipesoft\D2000** a v om kú **HKEY\_LOCAL\_MACHINE\SOFTWARE\Ipesoft\D2000\Installed**
- 4. Vytvoríme kú **HKEY\_LOCAL\_MACHINE\SOFTWARE\Ipesoft\D2000\Installed\c:/D2000/Install1/**. .
- 5. V kúi **HKEY\_LOCAL\_MACHINE\SOFTWARE\Ipesoft\D2000\Installed\c:/D2000/Install1/** (pozri obrázok **1**) vytvoríme textovú hodnotu **Base** (**2**) a nastavíme ju na hodnotu **D2000Install1** (**3**).
- 6. Body 4 a 5 zabezpeia aby systém D2000 sa spúšal z adresára (a podadresárov) **c:\D2000\Install1\** a svoje nastavenia hadal v kúi **HKEY\_LOCAL \_MACHINE\SOFTWARE\Ipesoft\Install1** (**4**).
- 7. Inštalácia **Install1** je dokonená.

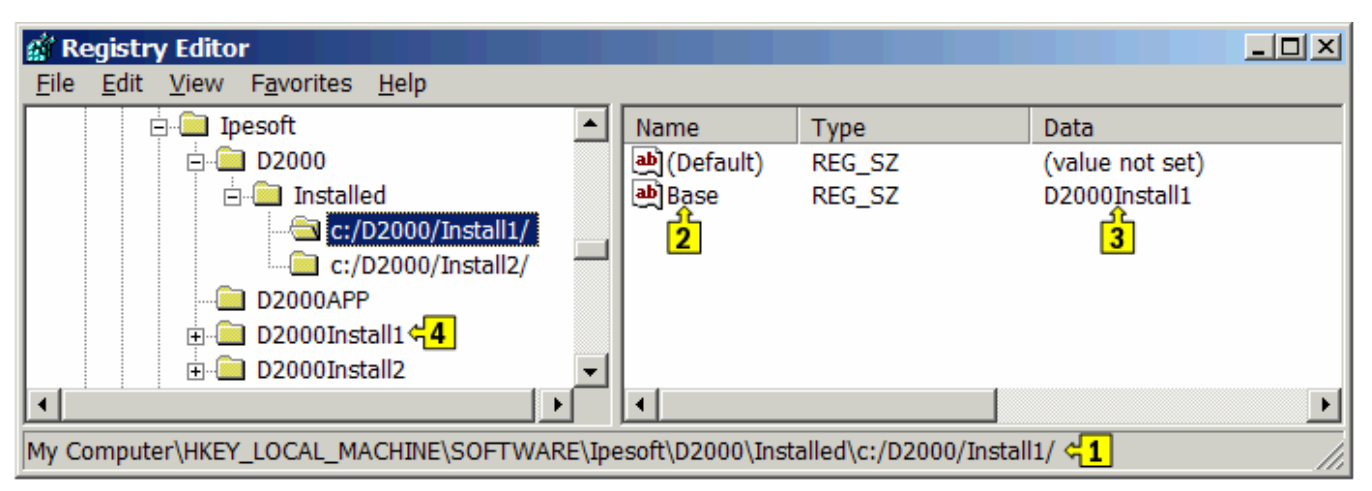

**B** Inštalácia **Install2:**

- 1. **Install2** nainštalujeme do adresára **c:\d2000\Install2**.Inštalaný program systému D2000 automaticky vytvorí v registroch kú **HKEY\_LOCAL\_MAC HINE\SOFTWARE\Ipesoft\D2000V70**.
- 2. Kú **HKEY\_LOCAL\_MACHINE\SOFTWARE\Ipesoft\D2000V70** premenujeme na **HKEY\_LOCAL\_MACHINE\SOFTWARE\Ipesoft\Install2**.
- 3. Vytvoríme kú **HKEY\_LOCAL\_MACHINE\SOFTWARE\Ipesoft\D2000\Installed\c:/D2000/Install2/**.
- 4. V kúi **HKEY\_LOCAL\_MACHINE\SOFTWARE\Ipesoft\D2000\Installed\c:/D2000/Install2/** vytvoríme textovú hodnotu **Base** a nastavíme ju na hodnotu **D2000Install2**.
- 5. Body 4 a 5 zabezpeia aby systém D2000 sa spúšal z adresára (a podadresárov) **c:\D2000\Install2\** a svoje nastavenia hadal v kúi **HKEY\_LOCAL \_MACHINE\SOFTWARE\Ipesoft\Install2**.
- 6. Inštalácia **Install2** je dokonená.

Podobne, tieto inštalácie systému D2000 budú uklada svoje hodnoty v kúoch **HKEY\_CURRENT\_USER\Software\Ipesoft** do príslušných podkúov - **HKEY \_CURRENT\_USER\Software\Ipesoft\D2000Install1** a **HKEY\_CURRENT\_USER\Software\Ipesoft\D2000Install2**.

(i) Súvisiace stránky: Inštalácia D2000